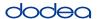

# 4.11 Script for Administering Mathematics

## 4.11.1 Grades 3, 4, and 5 Mathematics – All Units

The administration script under Section 4.11.1 will be used for all units of the Grades 3-5 mathematics test.

On the first read through, TAs are required to adhere to the scripts provided in this manual for administering the CCRS summative assessment. Read word-for-word the bold instructions in each SAY box to students. You may not modify or paraphrase the wording in the SAY boxes. Some of the SAY boxes are outlined with a dashed line and should ONLY be read aloud if they are applicable to your students. Some directions may differ slightly by unit and are noted within the administration script.

| Unit                  | Unit Testing Time                     | Required Materials                                                              | Start<br>Time | Stop<br>Time |
|-----------------------|---------------------------------------|---------------------------------------------------------------------------------|---------------|--------------|
| Units 1–3             | Grades 3–5 (each unit):<br>60 Minutes | <ul><li>Student testing tickets</li><li>Pencils</li><li>Scratch paper</li></ul> |               |              |
| End of Unit 1 – Stude | nts Submit Final Answers              |                                                                                 |               |              |

It is critical to ensure that students have the appropriate accommodations prior to testing. Refer to Section 3.3 for further instructions on how to check accommodations. Test Administrators must make sure all testing devices are turned on and have the TestNav application open. Make sure all testing devices display the Sign-In screen as shown under the Checking Audio Section. If headphones are needed for Text-to-Speech (TTS) accommodation purposes, make sure they are plugged in prior to launching TestNav (except for headphones that are used as noise buffers).

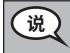

# 今天将进行数学测验。

除了考试设备以外,您的书桌上不允许有其他电子设备。不允许打电话、发短信拍照片和浏览网页。如果您现在带了任何未经批准的电子设备,请关机并举手。如果在考试过程中发现您持有任何未经批准的电子设备,将取消您的考试成绩。

If a student raises his or her hand, collect the electronic device (or follow DoDEA policy) and store it until the unit is complete. Certain electronic devices may be allowed for accommodations purposes only during testing. Please contact your STC if you have questions regarding electronic devices.

### Checking Audio (for Mathematics TTS accommodation only)

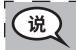

确保耳机已插好并打开。在屏幕上"登录" (Sign In) 按钮下面有一个"测试音频" (Test Audio) 链接。选择链接,确保能通过耳机听到声音,并将音量调整到最高音量。你可以在开始测试后调整音量。

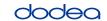

See below for a screenshot of the **Test Audio** function. Test Administrators should assist students with audio adjustments as needed.

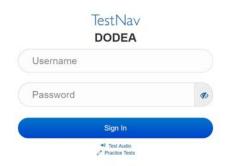

## **Instructions for Logging In**

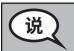

请安静坐好,我将分发学生答题卡和草稿纸。 如果我没有说,请不要登陆。

Distribute scratch paper, mathematics reference sheets (Grade 5 only, if locally printed), and student testing tickets as well as optional mathematics tools as applicable. Make sure students have pencils. If a student has a calculator accommodation in his or her IEP, Section 504 plan, or ELL plan make sure the student receives the appropriate device.

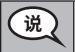

现在请看学生答题卡并确保您已写好姓名。如果您没有答题卡请举手。

If a student has the wrong ticket, provide the correct student testing ticket to the student. If you do not have the correct student testing ticket, contact the STC. The same testing ticket will be used for all units of the test.

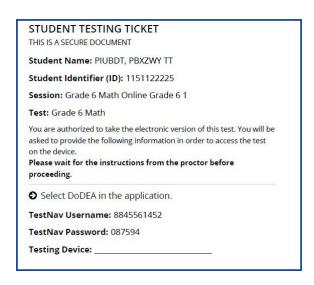

Grades 3, 4, and 5
Mathematics
All Units

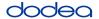

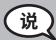

在答题卡上的空白处写下考试设备。

(暂停。)

现在请输入答题卡上所显示的用户名。

(暂停。)

现在请输入答题卡上所显示的密码。

(暂停。)

现在选择"登陆"(Sign In)按钮。

(暂停。

在屏幕的右上角找到自己的名字。如果您看到的名字不是您自己的,请举手。现在 应该出现欢迎屏幕。(第1单元:)选择"开始"(Start)按钮。(第2或第3单元:)选择"恢 复"(Resume)按钮。

Circulate throughout the room to make sure all students have successfully logged in. Retype the Username and Password for a student, if necessary. Passwords are not case sensitive. If the student does not see his or her correct name on the login screen, sign out of the test and log the student back in with the correct student testing ticket.

## **Instructions for Administering All Units**

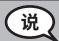

在我阅读屏幕上的说明时,请跟上。您可能需要使用右边的滚动条。

**今天, 您将参加 (**三、四年级或五年级 - 选择相应的年级**) 数学第\_\_单元** (填写相应的单元) **的考试。不能使用计算器。** 

读每道问题。然后根据说明回答每道问题。如果问题要求您展示或解释演算过程,您必须按照要求完成才能获得该题的全部分数。在屏幕上的方框中输入回答。只有在答案框中输入的答案才会计分。

如果您不知道某一道题的答案,可以先添加书签并继续进行下一道题。如果您提前完成了考卷,可以检查答案以及您之前添加过书签的问题。

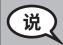

考试说明到此结束。除非有人说可以继续,否则不要继续。

在考试过程中,如果针对考试设备有任何困难,请举手,我可以帮助您。在考试过程中,我无法帮你回答考试问题或在线工具。

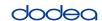

Read from OPTION A, B, or C below based on local policy (refer to your STC).

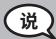

选项A

提交答案后,安静等待直到考试结束。

选项B

提交答案后,您可以离开。

选项C

提交答案后,您可以读书或其他考场允许的资料直到考试结束。

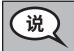

# 您是否有任何问题?

Answer any questions.

# **Instructions for Starting the Test**

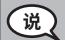

转到屏幕的底部。

(暂停。)

在方框中输入所提供的密封代码,如图所示。

(暂停。)

选择"开始"(Start)按钮。

(暂停。)

您现在应该已经进入考试。

Pause to make sure all students are in the correct unit.

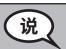

完成本单元测试的时间是60分钟。考试时间还剩下10分钟时我也会提醒你们。 你们现在可以开始答题了。

Write the starting time and stopping time in the timing box (Figure 3.0 Timing Box Example).

Actively proctor while students are testing:

- Redirect students as necessary (Section 4.7.3).
- If technology issues occur during testing, assist students as needed. Follow the protocol in Section 4.7.1, as applicable, if any technology issues cause a disruption.
- If testing is completed testing for the day, make sure they log-out of TestNav.
- Collect test materials as students complete testing (Section 4.9.2).
- If students have questions about an item, tell them, "Do the best you can."
- If students indicate that a test item is not functioning appropriately, refer to Section 4.7.5.

Grades 3, 4, and 5
Mathematics
All Units

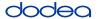

## Instructions for Taking a Break During Testing and Testing Interruptions

The following are permitted during test administration at the discretion of the TA:

- One stretch break of up to three minutes for the entire classroom during testing for each unit. The stopping time should be adjusted by no more than three minutes if there is a stretch break.
- Individual restroom breaks during testing (do not adjust stop time).

The following security measures must be followed:

- Students must be supervised.
- Student screens must not be visible to other students.
- Students are not permitted to talk to each other during testing or breaks during testing.
- Students are not permitted to use electronic devices, play games, or engage in activities that may compromise the validity of the test.

If taking a three-minute stand and stretch break during the unit:

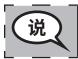

请停下并遮住或关闭屏幕。我们安静的休息三分钟。请不要说话。

After taking a classroom break, be sure students are seated and device screens are visible:

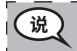

现在可以继续考试了。

#### Instructions for When 10 Minutes of Unit Time Remain

When 10 minutes of unit time remain,

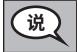

考试时间还剩10分钟。

Continue to actively proctor while students are testing.

### **Instructions for Ending the Unit**

When the unit time is finished, read the following optional SAY box if there are students still actively testing. If a second unit will be administered after a short break, stop the directions after exiting the unit. (Do not have students log out of TestNav.)

irades 3, 4, and 5 Mathematics All Units

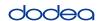

# Optional SAY box if students are still testing:

说

停止答题。答题时间已经结束。

选择考试左上角的"检查" (Review) 下拉菜单。

从"检查"菜单中,滚动到底部并选择"本部分结束" (End of Section)。(第1和第2单元:)选择"提交" (Submit) 按钮。

选择"是"(Yes)按钮离开该单元。

(第3单元:)选择"提交最终答案" (Submit Final Answers)按钮。

选择"是,提交最终答案" (Yes, Submit Final Answers)。

我现在要收回答题卡和草稿纸。

- Circulate throughout the room to make sure all students have successfully logged off. Then, collect student testing tickets and scratch paper.
- Ensure all students are in Exited status if they have completed testing for the day and logged out of TestNav, or submitted for scoring status if they have finished all units.
- Return all test materials to your STC. Report any missing materials and absent students.
- Report any testing irregularities to your STC.

If you are administering more than one unit in the same day, allow students to take a short break (e.g., restroom break, stretch break) or extended break (e.g., lunch). Once students have returned and are seated, read the script to move on to the next unit.

# 4.11.2 Grades 6, 7 and High School Mathematics – Unit 1

The administration script under Section 4.11.2 will be used for Unit 1 of the Grades 6, 7 and High School mathematics test. Refer to Section 4.11.4 for the administration script for Unit 2 and Unit 3. The administration script for Unit 1 of the Grade 8 mathematics assessments can be found in Section 4.11.3.

On the first read through, TAs are required to adhere to the scripts provided in this manual for administering the CCRS summative assessment. Read word-for-word the bold instructions in each SAY box to students. You may not modify or paraphrase the wording in the SAY boxes. Some of the SAY boxes are outlined with a dashed line and should ONLY be read aloud if they are applicable to your students. Some directions may differ slightly by unit and are noted within the administration script.

| Unit                               | Unit Testing Time                                 | Required Materials                                                              | Start<br>Time | Stop<br>Time |
|------------------------------------|---------------------------------------------------|---------------------------------------------------------------------------------|---------------|--------------|
| Unit 1: Non-<br>Calculator Section |                                                   | <ul><li>Student testing tickets</li><li>Pencils</li><li>Scratch paper</li></ul> |               |              |
| Students Submit<br>Section         | Grade 6, 7: 60 Minutes<br>High School: 90 Minutes |                                                                                 |               |              |
| Unit 1: Calculator<br>Section      |                                                   |                                                                                 |               |              |
| End of Unit 1 – Stude              | nts Submit Final Answers                          |                                                                                 |               |              |

It is critical to ensure that students have the appropriate accommodations prior to testing. Refer to Section 3.3 for further instructions on how to check accommodations. Test Administrators must make sure all testing devices are turned on and have the TestNav application open. Make sure all testing devices display the Sign-In screen as shown under the Checking Audio Section. If headphones are needed for TTS accommodation purposes, make sure they are plugged in prior to launching TestNav (except for headphones that are used as noise buffers).

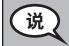

### 今天将进行数学测验。

除了考试设备以外,您的书桌上不允许有其他电子设备。不允许打电话、发短信拍照片和浏览网页。如果您现在带了任何未经批准的电子设备,请关机并举手。如果在考试过程中发现您持有任何未经批准的电子设备,将取消您的考试成绩。

If a student raises his or her hand, collect the electronic device (or follow DoDEA policy) and store it until the unit is complete. Certain electronic devices may be allowed for accommodations purposes only during testing. Please contact your STC if you have questions regarding electronic devices.

## Checking Audio (for Mathematics TTS accommodation only)

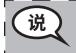

确保耳机已插好并打开。在屏幕上"登录"(Sign In)按钮下面有一个"测试音频" (Test Audio)链接。选择链接,确保能通过耳机听到声音,并将音量调整到最高音 量。你可以在开始测试后调整音量。 See below for a screenshot of the **Test Audio** function. Test Administrators should assist students with audio adjustments as needed.

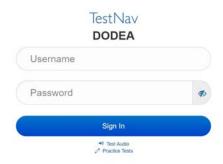

### **Instructions for Logging In**

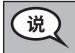

请安静坐好,我将分发学生答题卡和草稿纸。如果我没有说,请不要登陆。

Distribute scratch paper, mathematics reference sheets (if locally printed), and student testing tickets as well as optional mathematics tools as applicable. Make sure students have pencils. If a student has a calculator accommodation in his or her IEP, Section 504 plan, or ELL plan make sure the student receives the appropriate device.

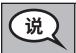

现在请看学生答题卡并确保您已写好姓名。如果您没有答题卡请举手。

If a student has the wrong ticket, provide the correct student testing ticket to the student. If you do not have the correct student testing ticket, contact the STC. The same testing ticket will be used for all units of the test.

| STUDENT TES                        | TING TICKET                                                                                                    |
|------------------------------------|----------------------------------------------------------------------------------------------------|
| THIS IS A SECURE D                 | OCUMENT                                                                                                    |
| Student Name: I                    | PIUBDT, PBXZWY TT                                                                                               |
| Student Identifi                   | er (ID): 1151122225                                                                                             |
| Session: Grade 6                   | Math Online Grade 6 1                                                                                           |
| Test: Grade 6 Ma                   | ith                                                                                                    |
| Tod di c ddellorized               | to take the electronic version of this test. You will be<br>e following information in order to access the test |
| Please wait for the<br>proceeding. | instructions from the proctor before                                                                            |
| Select DoDEA                       | in the application.                                                                                             |
| TestNav Userna                     | me: 8845561452                                                                                                  |
| TestNav Passwo                     | rd: 087594                                                                                                    |
| Testing Device:                    |                                                                                                    |

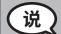

在答题卡上的空白处写下考试设备。

(暂停。)

现在请输入答题卡上所显示的用户名。

(暂停。)

现在请输入答题卡上所显示的密码。

(暂停。)

现在选择"登陆"(Sign In)按钮。

(暂停。)

在屏幕的右上角找到自己的名字。如果您看到的名字不是您自己的,请举手。现在 应该出现"欢迎"(Welcome)屏幕。选择第1单元"开始"(Start)按钮。

Circulate throughout the room to make sure all students have successfully logged in. Retype the Username and Password for a student, if necessary. Passwords are not case sensitive. If the student does not see his or her correct name on the login screen, sign out of the test and sign back in with the correct student testing ticket.

### **Instructions for Administering Unit 1**

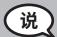

在我阅读屏幕上的说明时,请跟上。您可能需要使用右边的滚动条。

今天,您将参加\_\_(6年级或相应的课程)数学第1单元的考试。第1单元有两部分。第一部分不能使用计算器。第二部分可以使用计算器。在开始计算器部分的考试后,您不能返回第一部分。您必须在规定时间内完成第1单元使用计算器和不使用计算器的部分。

读每道问题。然后根据说明回答每道问题。

如果问题要求您展示或解释演算过程,您必须按照要求完成才能获得该题的全部分数。在屏幕上的方框中输入回答。只有在答案框中输入的答案才会计分。

如果您不知道某一道题的答案,可以先添加书签并继续进行下一道题。如果您完成了第一部分,可以检查答案以及您之前添加书签的问题,仅限这一部分。检查了您的的答案后,继续提交第一部分的答案,进入计算器答题部分。如果需要帮助继续进行计算器部分,请举手。

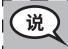

如果使用手持式计算器,则可选择:您准备好进行计算器部分以后,举手领取计算 器。

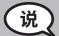

屏幕上的试卷说明到此结束。除非有人说可以继续,否则不要继续。

在考试过程中,如果针对考试设备有任何困难,请举手,我可以帮助您。在考试过程中,我无法帮你回答考试问题或在线工具。

**检查完计算器部分以后,请举手并(**如果继续另一单元:)**我会指导您提交答案**。(如果继续另一单元)**我会指导您提交答案。提交答案以后,您就不能再登录了**。

Read from OPTION A, B, or C below based on local policy (refer to your STC).

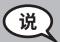

选项A

提交答案后,安静等待直到考试结束。

选项B

提交答案后,您可以离开。

选项C

提交答案后, 您可以读书或其他考场允许的资料直到考试结束。

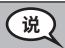

## 您是否有任何问题?

Answer any questions.

# **Instructions for Starting the Test**

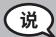

转到屏幕的底部。

(暂停。)

在方框中输入所提供的密封代码,如图所示。

(暂停。)

选择"开始"(Start)按钮。

(暂停。)

您现在应该已经进入考试。

Pause to make sure all students are in the correct unit.

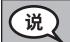

# 您将有...

- 6年级:**60分钟**
- · 高中:90分钟

... 完成本单元不使用计算器和使用计算器的部分。当考试时间还剩20分钟时,如果您还没有准备好,我会提醒您进入使用计算器的部分。考试时间还剩下10分钟时我也会提醒您们。

你们现在可以开始答题了。

Write the starting time and stopping time in the timing box (Figure 3.0 Timing Box Example).

Actively proctor while students are testing:

- Redirect students as necessary (Section 4.7.3).
- If technology issues occur during testing, assist students as needed. Follow the protocol in Section 4.7.1, as applicable, if any technology issues cause a disruption.
- If you are assisting students and see "Submit Section" or "Start Section" on the TestNav screen, this means that the student is ready to transition into the calculator section. Ensure students are moving on to the calculator section. When the non-calculator section is complete, students will need to "Submit Section" in order to move on to the calculator section and log out of TestNav as they complete the unit (Section 4.9.1).
- Distribute grade/course-appropriate/accommodation-appropriate calculators (if using hand-held calculators) when students complete the non-calculator section (refer to Section 4.2 for more information).
- If testing is completed testing for the day, make sure they log-out of TestNav.
- Collect test materials as students complete testing (Section 4.9.2).
- If students have questions about an item, tell them, "Do the best you can."
- If students indicate that a test item is not functioning appropriately, refer to Section 4.7.5.

### **Instructions for Taking a Break During Testing and Testing Interruptions**

The following are permitted during test administration at the discretion of the TA:

- One stretch break of up to three minutes for the entire classroom during testing for each unit. The stopping time should be adjusted by no more than three minutes if there is a stretch break.
- Individual restroom breaks during testing (do not adjust stop time).

The following security measures must be followed:

- Students must be supervised.
- Student screens must not be visible to other students.
- Students are not permitted to talk to each other during testing or breaks during testing.
- Students are not permitted to use electronic devices, play games, or engage in activities that may compromise the validity of the test.

If taking a three-minute stand and stretch break during the unit:

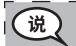

请停下并遮住或关闭屏幕。我们安静的休息三分钟。请不要说话。

After taking a classroom break, be sure students are seated and device screens are visible:

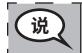

现在可以继续考试了。

# Instructions for When 20 Minutes of Unit Time Remain

When 20 minutes of unit time remain,

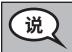

考试时间还剩20分钟。提醒一下,不使用和使用计算器的部分都必须完成。

### **Instructions for When 10 Minutes of Unit Time Remain**

When 10 minutes of unit time remain,

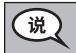

考试时间还剩10分钟。

Continue to actively proctor while students are testing.

## **Instructions for Ending the Unit**

When the unit time is finished, read the following optional SAY box if there are students still actively testing. If a second unit will be administered after a short break, stop the directions after exiting the unit. (Do not have students log out of TestNav.)

## Optional SAY box if students are still testing:

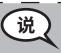

停止答题。答题时间已经结束。

选择考试左上角的"检查"(Review)下拉菜单。

从"检查"菜单中,滚动到底部并选择"本部分结束" (End of Section)。

选择"提交"(Submit)按钮。

选择"是"(Yes)按钮离开该单元。

If testing is completed for the day:

- Circulate throughout the room to make sure all students have successfully logged off. Then, collect student testing tickets and scratch paper.
- Ensure all students are in **Exited** status for the unit in Pearson Access at the end of the unit.
- Return all test materials to your STC. Report any missing materials and absent students.
- Report any testing irregularities to your STC.

If you are administering more than one unit in the same day, allow students to take a short break (e.g., restroom break, stretch break) or extended break (e.g., lunch). Once students have returned and are seated, read the script to move on to the next unit.

#### 4.11.3 Grade 8 Mathematics – Unit 1

The administration script under Section 4.11.3 will be used for Unit 1 of the Grade 8 mathematics test. Refer to Section 4.11.4 for the administration script for Unit 2 and Unit 3. The administration script for Unit 1 of the Grades 6, 7 and high school mathematics assessment can be found in section 4.11.2.

On the first read through, TAs are required to adhere to the scripts provided in this manual for administering the CCRS summative assessment. Read word-for-word the bold instructions in each SAY box to students. You may not modify or paraphrase the wording in the SAY boxes. Some of the SAY boxes are outlined with a dashed line and should ONLY be read aloud if they are applicable to your students. Some directions may differ slightly by unit and are noted within the administration script.

| Unit                       | Unit Testing Time                  | Required Materials                                                              | Start<br>Time | Stop<br>Time |
|----------------------------|------------------------------------|---------------------------------------------------------------------------------|---------------|--------------|
| Unit 1: Non-<br>Calculator | Grade 8: 60 Minutes                | <ul><li>Student testing tickets</li><li>Pencils</li><li>Scratch paper</li></ul> |               |              |
| End of Unit 1 – Stu        | udents <b>Submit Final Answers</b> |                                                                                 |               |              |

It is critical to ensure that students have the appropriate accommodations prior to testing. Refer to Section 3.3 for further instructions on how to check accommodations. Speak to your STC to determine who will complete this task prior to testing. Test Administrators must make sure all testing devices are turned on and and have the TestNav application open. Make sure all testing devices display the Sign-In screen as shown under the Checking Audio Section. If headphones are needed for TTS accommodation purposes, make sure they are plugged in prior to launching TestNav (except for headphones that are used as noise buffers).

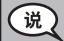

今天将进行数学测验。

除了考试设备以外,您的书桌上不允许有其他电子设备。不允许打电话、发短信拍照片和浏览网页。如果您现在带了任何未经批准的电子设备,请关机并举手。如果在考试过程中发现您持有任何未经批准的电子设备,将取消您的考试成绩。

If a student raises his or her hand, collect the electronic device (or follow DoDEA policy) and store it until the unit is complete. Certain electronic devices may be allowed for accommodations purposes only during testing. Please contact your STC if you have questions regarding electronic devices.

Checking Audio (for Mathematics TTS accommodation only)

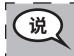

确保耳机已插好并打开。在屏幕上"登录"(Sign In)按钮下面有一个"测试音频" (Test Audio)链接。选择链接,确保能通过耳机听到声音,并将音量调整到最高音量。你可以在开始测试后调整音量。

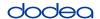

See below for a screenshot of the **Test Audio** function. Test Administrators should assist students with audio adjustments as needed.

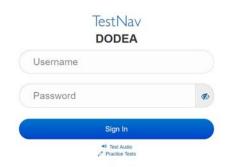

# Instructions for Logging In

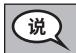

请安静坐好,我将分发学生答题卡和草稿纸。如果我没有说,请不要登陆。

Distribute scratch paper, mathematics reference sheets (if locally printed), and student testing tickets as well as optional mathematics tools as applicable. Make sure students have pencils. If a student has a calculator accommodation in his or her IEP, Section 504 plan, or ELL plan make sure the student receives the appropriate device.

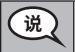

现在请看学生答题卡并确保您已写好姓名。如果您没有答题卡请举手。

If a student has the wrong ticket, provide the correct student testing ticket to the student. If you do not have the correct student testing ticket, contact the STC. The same testing ticket will be used for all units of the test.

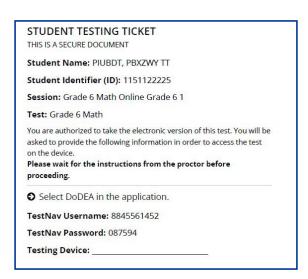

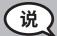

在答题卡上的空白处写下考试设备。

(暂停。)

现在请输入答题卡上所显示的用户名。

(暂停。)

现在请输入答题卡上所显示的密码。

(暂停。)

现在选择"登陆"(Sign In)按钮。

(暂停。)

在屏幕的右上角找到自己的名字。如果您看到的名字不是您自己的,请举手。现在应该出现"欢迎"(Welcome)屏幕。选择"开始"(Start)按钮。

Circulate throughout the room to make sure all students have successfully logged in. Retype the Username and Password for a student, if necessary. Passwords are not case sensitive. If the student does not see his or her correct name on the login screen, close the browser, open a new browser window, and log the student back in with the correct student testing ticket.

# Instructions for Administering Unit 1

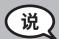

在我阅读屏幕上的说明时,请跟上。您可能需要使用右边的滚动条。

**今天, 您将参加\_\_ 年级 (**8 — 选择相应的课程**) 数学第1单元的考试。不能使用计算**器。

读每道问题。然后根据说明回答每道问题。如果问题要求您展示或解释演算过程,您必须按照要求完成才能获得该题的全部分数。在屏幕上的方框中输入回答。只有在答案框中输入的答案才会计分。

如果您不知道某一道题的答案,可以先添加书签并继续进行下一道题。如果您提前完成了考卷,可以检查答案以及您之前添加过书签的问题。

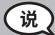

屏幕上的试卷说明到此结束。除非有人说可以继续,否则不要继续。

在考试过程中,如果针对考试设备有任何困难,请举手,我可以帮助您。在考试过程中,我无法帮你回答考试问题或在线工具。

**检查完本单元以后,请举手并(**如果继续另一单元:)**我会指导您提交答案**。(如果继续另一单元)**我会指导您提交答案。提交答案以后,您就不能再登录了**。

Read from OPTION A, B, or C below based on your local policy (refer to your STC).

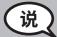

选项A

提交答案后,安静等待直到考试结束。

选项B

提交答案后,您可以离开。

选项C

提交答案后, 您可以读书或其他考场允许的资料直到考试结束。

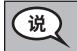

# 您是否有任何问题?

Answer any questions.

# **Instructions for Starting the Test**

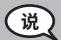

转到屏幕的底部。

(暂停。)

在方框中输入所提供的密封代码,如图所示。

(暂停。)

选择"开始"(Start)按钮。

(暂停。)

您现在应该已经进入考试。

Pause to make sure all students are in the correct unit.

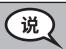

完成本单元测试的时间是60分钟。考试时间还剩下10分钟时我也会提醒你们。 你们现在可以开始答题了。

Write the starting time and stopping time in the timing box (Figure 3.0 Timing Box Example).

Actively proctor while students are testing:

- Redirect students as necessary (Section 4.7.3).
- If technology issues occur during testing, assist students as needed. Follow the protocol in Section 4.7.1, as applicable, if any technology issues cause a disruption.
- If testing is completed testing for the day, make sure they log-out of TestNav.
- Collect test materials as students complete testing (Section 4.9.2).
- If students have questions about an item, tell them, "Do the best you can."
- If students indicate that a test item is not functioning appropriately, refer to Section 4.7.5.

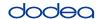

## Instructions for Taking a Break During Testing and Testing Interruptions

The following are permitted during test administration at the discretion of the TA:

- One stretch break of up to three minutes for the entire classroom during testing for each unit. The stopping time should be adjusted by no more than three minutes if there is a stretch break.
- Individual restroom breaks during testing (do not adjust stop time).

The following security measures must be followed:

- Students must be supervised.
- Student screens must not be visible to other students.
- Students are not permitted to talk to each other during testing or breaks during testing.
- Students are not permitted to use electronic devices, play games, or engage in activities that may compromise the validity of the test.

If taking a three-minute stand and stretch break during the unit:

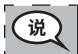

请停下并遮住或关闭屏幕。我们安静的休息三分钟。请不要说话。

After taking a classroom break, be sure students are seated and device screens are visible:

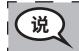

现在可以继续考试了。

#### Instructions for When 10 Minutes of Unit Time Remain

When 10 minutes of unit time remain,

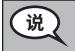

考试时间还剩10分钟。

Continue to actively proctor while students are testing.

### **Instructions for Ending the Unit**

When the unit time is finished, read the following optional SAY box if there are students still actively testing. If a second unit will be administered after a short break, stop the directions after exiting the unit. (Do not have students log out of TestNav.)

Optional SAY box if students are still testing:

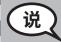

停止答题。答题时间已经结束。

选择考试左上角的"检查"(Review)下拉菜单。

从"检查"菜单中,滚动到底部并选择"本部分结束"(End of Section)。

选择"提交"(Submit)按钮。

选择"是"(Yes)按钮离开该单元。

If testing is completed for the day:

- Circulate throughout the room to make sure all students have successfully logged off. Then, collect student testing tickets and scratch paper.
- Ensure all students are in Exited status for the unit in Pearson Access at the end of the unit.
- Return all test materials to your STC. Report any missing materials and absent students.
- Report any testing irregularities to your STC.

If you are administering more than one unit in the same day, allow students to take a short break (e.g., restroom break, stretch break) or extended break (e.g., lunch). Once students have returned and are seated, read the script to move on to the next unit.

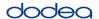

## 4.11.4 Grades 6–8 – Units 2 and 3 and High School Mathematics – Unit 2

The administration script under Section 4.11.4 will be used for Unit 2 of the High School mathematics test and Units 2 and 3 of the Grades 6–8 mathematics test. The administration script for Unit 1 of the Grades 6, 7 and high school mathematics assessments can be found in Section 4.11.2. The administration script for Unit 1 of the Grade 8 mathematics assessments can be found in Section 4.11.3.

| Unit               | Unit Testing Time                                 | Required Materials                                                              | Start<br>Time | Stop<br>Time |
|--------------------|---------------------------------------------------|---------------------------------------------------------------------------------|---------------|--------------|
| Unit 2             | Grades 6–8: 60 Minutes<br>High School: 90 Minutes | <ul><li>Student testing tickets</li><li>Pencils</li><li>Scratch paper</li></ul> |               |              |
| End of Unit 2 – St | udents <b>Submit Final Answers</b>                |                                                                                 |               |              |
| Unit 3             | Grades 6–8: 60 Minutes                            | <ul><li>Student testing tickets</li><li>Pencils</li><li>Scratch paper</li></ul> |               |              |
| End of Unit 3 – St | udents <b>Submit Final Answers</b>                |                                                                                 |               |              |

It is critical to ensure that students have the appropriate universal features and accommodations prior to testing. Refer to Section 3.3 for further instructions on how to check accommodations.

Test Administrators must make sure all testing devices are turned on and have the TestNav application open. Make sure all testing devices display the **Sign-In** screen as shown below (under the Checking Audio Section). **If headphones are needed for universal purposes, make sure they are plugged in prior to launching TestNav (except for headphones that are used as noise buffers).** 

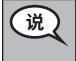

# 今天将进行数学测验。

除了考试设备以外,您的书桌上不允许有其他电子设备。不允许打电话、发短信拍照片和浏览网页。如果您现在带了任何未经批准的电子设备,请关机并举手。如果在考试过程中发现您持有任何未经批准的电子设备,将取消您的考试成绩。

If a student raises his or her hand, collect the electronic device (or follow DoDEA policy) and store it until the unit is complete. Certain electronic devices may be allowed for accommodations purposes only during testing. Please contact your STC if you have questions regarding electronic devices.

### **Checking Audio (for Mathematics TTS Accommodation only)**

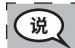

确保耳机已插好并打开。在屏幕上"登录"(Sign In)按钮下面有一个"测试音频" (Test Audio)链接。选择链接,确保能通过耳机听到声音,并将音量调整到最高音量。你可以在开始测试后调整音量。

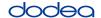

See below for a screenshot of the **Test Audio** function. Test Administrators should assist students with audio adjustments as needed.

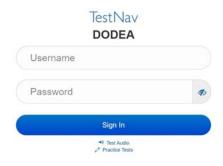

### **Instructions for Logging In**

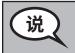

# 请安静坐好,我将分发学生答题卡和草稿纸。如果我没有说,请不要登陆。

Distribute scratch paper, mathematics reference sheets (if locally printed), and student testing tickets as well as optional mathematics tools as applicable. Make sure students have pencils. If a student has a calculator accommodation in his or her IEP, Section 504 plan, or ELL plan make sure the student receives the appropriate device.

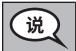

# 现在请看学生答题卡并确保您已写好姓名。如果您没有答题卡请举手。

If a student has the wrong ticket, provide the correct student testing ticket to the student. If you do not have the correct student testing ticket, contact the STC. The same testing ticket will be used for all units of the test.

| THIS IS A SECURE DO                 | AND TO THE RESERVE OF THE RESERVE OF |
|-------------------------------------|----------------------------------------------------------------------------------------------------|
| Student Name: P                     | PIUBDT, PBXZWY TT                                                                                                    |
| Student Identifie                   | er (ID): 1151122225                                                                                                    |
| Session: Grade 6                    | Math Online Grade 6 1                                                                                                    |
| Test: Grade 6 Mat                   | th                                                                                                    |
| asked to provide the on the device. | o take the electronic version of this test. You will be<br>following information in order to access the test<br>instructions from the proctor before                                                                                                    |
| Select DoDEA                        | in the application.                                                                                                    |
| TestNav Usernar                     | ne: 8845561452                                                                                                    |
| TestNav Passwor                     | rd: 087594                                                                                                    |
| Testing Device:                     |                                                                                                    |

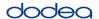

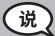

在答题卡上的空白处写下考试设备。

(暂停。)

现在请输入答题卡上所显示的用户名。

(暂停。)

现在请输入答题卡上所显示的密码。

(暂停。)

现在选择"登陆" (Sign In) 按钮。

(暂停。)

在屏幕的右上角找到自己的名字。如果您看到的名字不是您自己的,请举手。现在 应该出现"欢迎"(Welcome)屏幕。选择"恢复"(Resume)按钮。

Circulate throughout the room to make sure all students have successfully logged in. Retype the Username and Password for a student, if necessary. Passwords are not case sensitive. If the student does not see his or her correct name on the login screen, sign out of the test and sign back in with the correct student testing ticket.

### **Instructions for Administering Each Unit**

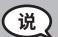

在我阅读屏幕上的说明时,请跟上。您可能需要使用右边的滚动条。

今天, 您将参加\_\_年级 (填写相应的年级/课程) 数学第\_\_单元 (填写相应的单元) 的 考试。您可以使用计算器。工具栏中有一个计算器供您使用。

读每道问题。然后根据说明回答每道问题。

如果问题要求您展示或解释演算过程,您必须按照要求完成才能获得该题的全部分数。在屏幕上的方框中输入回答。只有在答案框中输入的答案才会计分。

如果您不知道某一道题的答案,可以先添加书签并继续进行下一道题。如果您提前完成了考卷,可以检查答案以及您之前添加过书签的问题。

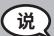

屏幕上的试卷说明到此结束。除非有人说可以继续,否则不要继续。

在考试过程中,如果针对考试设备有任何困难,请举手,我可以帮助您。在考试过程中,我无法帮你回答考试问题或在线工具。

检查完本单元以后,请举手并(如果继续另一单元:)我会指导您提交答案。(如果继续另一单元)我会指导您提交答案。提交答案以后,您就不能再登录了。退出测试以后,您就不能再登录了。。

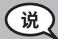

选项A

提交答案后,安静等待直到考试结束。

选项B

提交答案后,您可以离开。

选项C

提交答案后, 您可以读书或其他考场允许的资料直到考试结束。

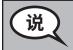

您是否有任何问题?

Answer any questions.

## **Instructions for Starting the Test**

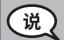

转到屏幕的底部。

(暂停。)

在方框中输入所提供的密封代码,如图所示。

(暂停。)

选择"开始"(Start)按钮。

(暂停。)

您现在应该已经进入考试。

Pause to make sure all students are in the correct units.

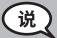

# 您将有...

六-八年级:60分钟

高中:90分钟

...来完成本单元的考试。考试时间还剩下10分钟时我会提醒你们。你们现在可以 开始答题了。

Write the starting time and stopping time in the timing box (Figure 3.0 Timing Box Example).

Actively proctor while students are testing:

- Redirect students as necessary (Section 4.7.3).
- If technology issues occur during testing, assist students as needed. Follow the protocol in Section 4.7.1, as applicable, if any technology issues cause a disruption.
- If students have questions about an item, tell them, "Do the best you can."
- If students indicate that a test item is not functioning appropriately, refer to Section 4.7.5.

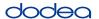

- If testing is completed testing for the day, make sure they log-out of TestNav.
- Collect test materials as students complete testing (Section 4.9.2).

# **Instructions for Taking a Break During Testing and Testing Interruptions**

The following are permitted during test administration at the discretion of the TA:

- One stretch break of up to three minutes for the entire classroom during testing for each unit. The stopping time should be adjusted by no more than three minutes if there is a stretch break.
- Individual restroom breaks during testing (do not adjust stop time).

The following security measures must be followed:

- Students must be supervised.
- Student screens must not be visible to other students.
- Students are **not permitted to talk to each other** during testing or breaks during testing.
- Students are not permitted to use electronic devices, play games, or engage in activities that may compromise the validity of the test.

If taking a three-minute stand and stretch break during the unit:

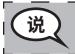

请停下并遮住或关闭屏幕。我们安静的休息三分钟。请不要说话。

After taking a classroom break, be sure students are seated and device screens are visible:

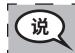

现在可以继续考试了。

#### Instructions for When 10 Minutes of Unit Time Remain

When 10 minutes of unit time remain.

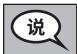

考试时间还剩10分钟。

Continue to actively proctor while students are testing.

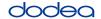

### **Instructions for Ending the Unit**

When the unit time is finished, read the following optional SAY box if there are students still actively testing. If another unit will be administered after a short break, stop the directions after exiting the unit. (Do not have students log out of TestNav.)

# Optional SAY box if students are still testing:

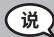

停止答题。答题时间已经结束。

选择考试左上角的"检查"(Review)下拉菜单。

从"检查"菜单中,滚动到底部并选择"本部分结束"(End of Section)。

选择"提交"(Submit)按钮。会出现该部分退出警告,询问"您即将离开这个部分,一旦退出将无法返回。您确定要退出吗?"

(高中第2单元以及六和八年级第2单元:)选择"提交"(Submit)按钮。 选择"是"(Yes)按钮离开该单元。

(六年级和八年级第3单元:)选择"提交最终答案"(Submit Final Answers)按钮。

选择"是, 提交最终答案" (Yes, Submit Final Answers) 以退出考试。 我现在要收回答题卡和草稿纸。

- Circulate throughout the room to make sure all students have successfully logged off. Then, collect student testing tickets and scratch paper.
- Ensure all students are in **Exited** status if they have not completed the test, or **Submitted for Scoring** status if they have finished all units.
- Return all test materials to your STC. Report any missing materials and absent students.
- Report any testing irregularities to your STC.

If you are administering more than one unit in the same day, allow students to take a short break (e.g., restroom break, stretch break) or extended break (e.g., lunch). Once students have returned and are seated, read the script to move on to the next unit.